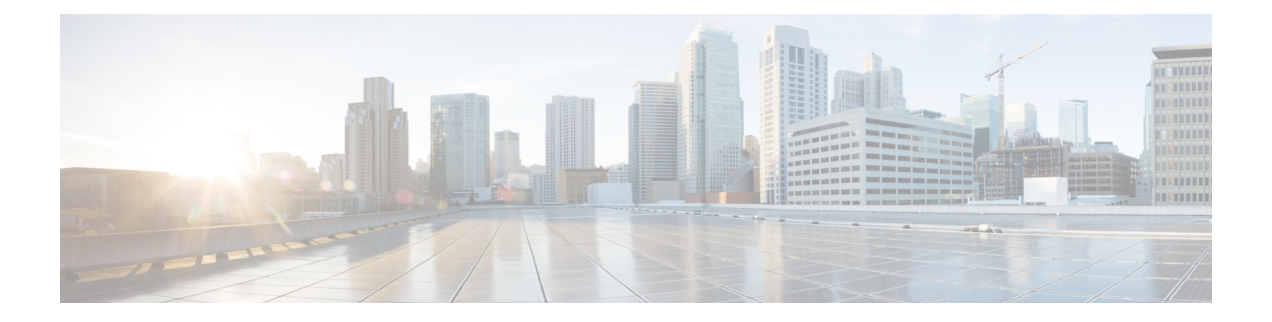

# **Packet-over-SONET Interface Commands on the Cisco IOS XR Software**

This module provides command line interface (CLI) commands for configuring Packet-over-SONET/SDH (POS) on the Cisco XR 12000 Series Router.

This module describes the Cisco IOS XR commands used to configure, monitor, and troubleshoot Packet-over-SONET/SDH (POS).

POS provides a method for efficiently carrying data packets in SONET or Synchronous Digital Hierarchy (SDH) frames. High-bandwidth capacity and efficient link utilization are characteristics that make POS largely preferred for building the core of data networks. POS uses PPP in High-Level Data Link Control (HDLC)-like framing for data encapsulation at Layer 2 (data link) of the OpenSystem Interconnection (OSI) stack. This method provides efficient packet delineation and error control.

In addition to high-bandwidth efficiency, POS offers secure and reliable transmission for data. Reliable data transfer depends on timing integrity.

The real-time POS functionality is performed in hardware, according to the hardware configuration setup. Configured hardware events are detected by the framer application-specific integrated circuits (ASICs) and the control is passed to the software. The generic POS driver is responsible for providing a mechanism to configure the hardware on a per-interface basis, to handle interface state transitions, and to collect POS-related statistics.

- crc [\(POS\),](#page-1-0) page 2
- [encapsulation](#page-3-0) (POS), page 4
- [interface](#page-5-0) pos, page 6
- [keepalive](#page-7-0) (POS), page 8
- pos, [page](#page-9-0) 10
- show [interfaces](#page-11-0) pos, page 12
- [transmit-delay,](#page-14-0) page 15

### <span id="page-1-0"></span>**crc (POS)**

To set the length of the cyclic redundancy check (CRC) on a Packet-over-SONET/SDH (POS) interface, use the **crc** command in POS configuration mode. To return the CRC setting on a POS interface to the 32-bit default setting, use the **no** form of this command.

**crc** {**16| 32**} **no crc** [**16| 32**]

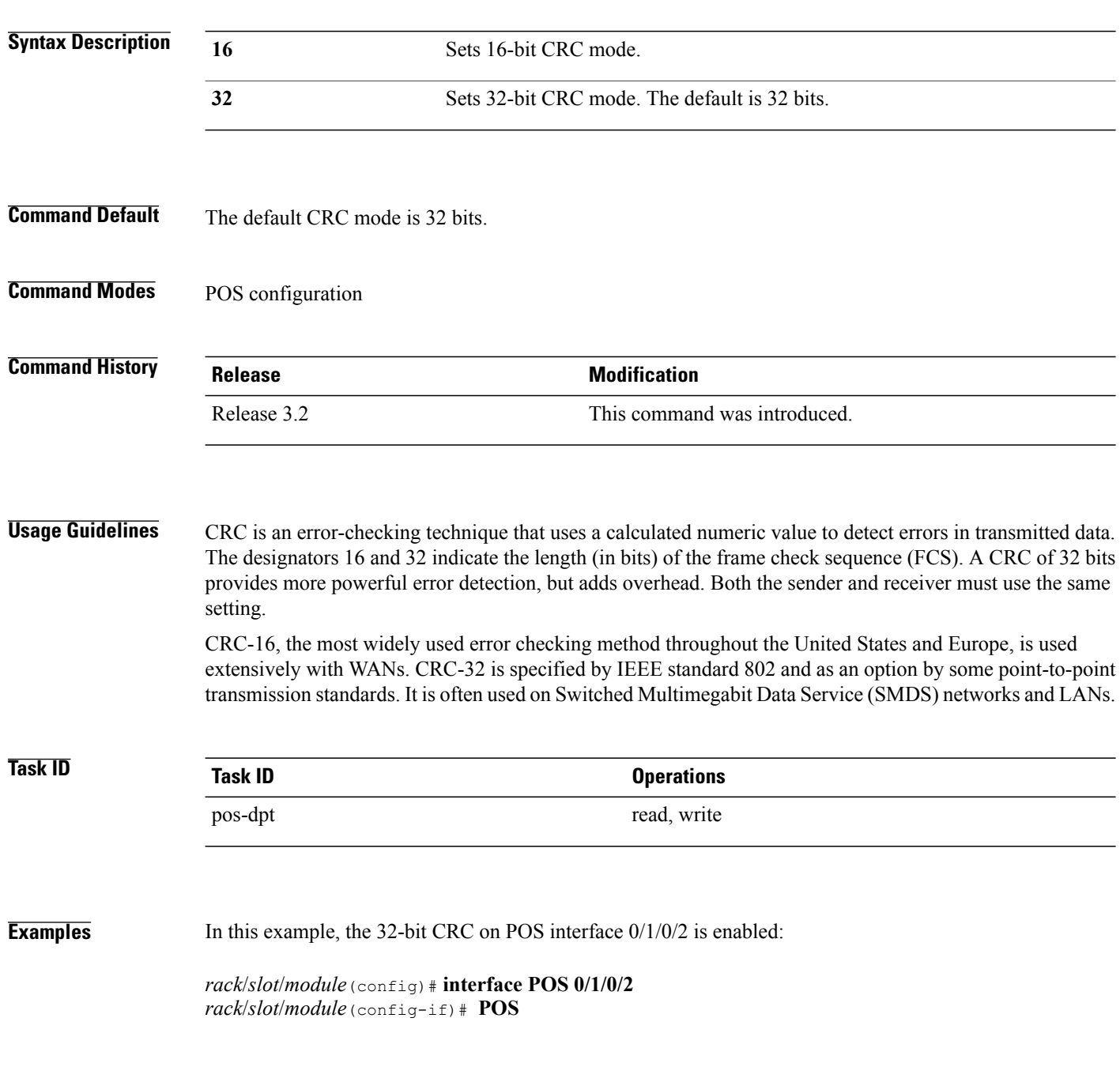

*rack*/*slot*/*module*(config-if-pos)# **crc 32**

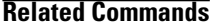

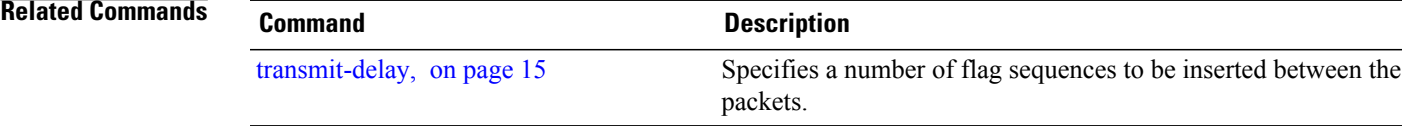

# <span id="page-3-0"></span>**encapsulation (POS)**

To set the Layer 2 encapsulation of an interface, use the **encapsulation** command in interface configuration mode. To restore the system to the default encapsulation, use the **no** form of this command.

**encapsulation** {**hdlc| ppp**| **frame-relay [ietf]** }

**no encapsulation** [**hdlc| ppp**| **frame-relay [ietf]** ]

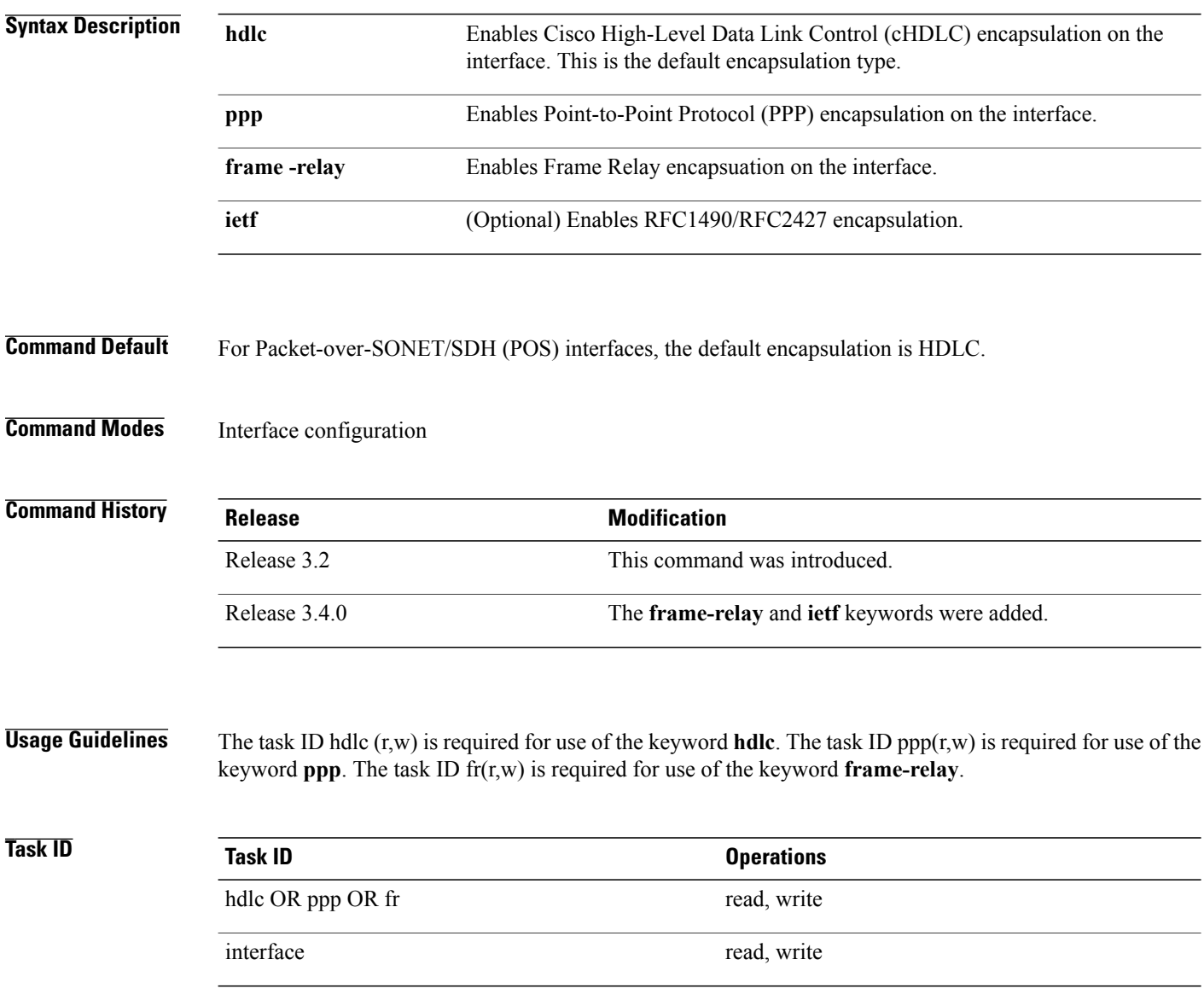

#### **Examples** In this example, PPP encapsulation is set on POS interface  $0/3/0/1$ :

RP/0/0/CPU0:router(config)# **interface POS 0/3/0/1** RP/0/0/CPU0:router(config-if)# **encapsulation ppp**

#### **Related Commands**

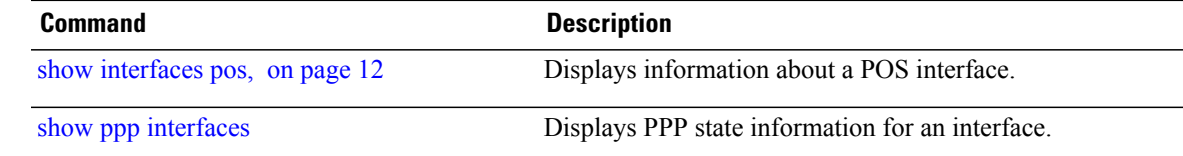

### <span id="page-5-0"></span>**interface pos**

To enter interface or subinterface configuration mode for a POS interface or subinterface, use the **interface pos** command in global configuration mode. To delete a POS configuration, use the **no** form of this command.

**interface pos** *interface-path-id*[**.***subinterface* {**l2 transport| point-to-point**}] **no interface pos** *interface-path-id*[**.***subinterface* {**l2 transport| point-to-point**}]

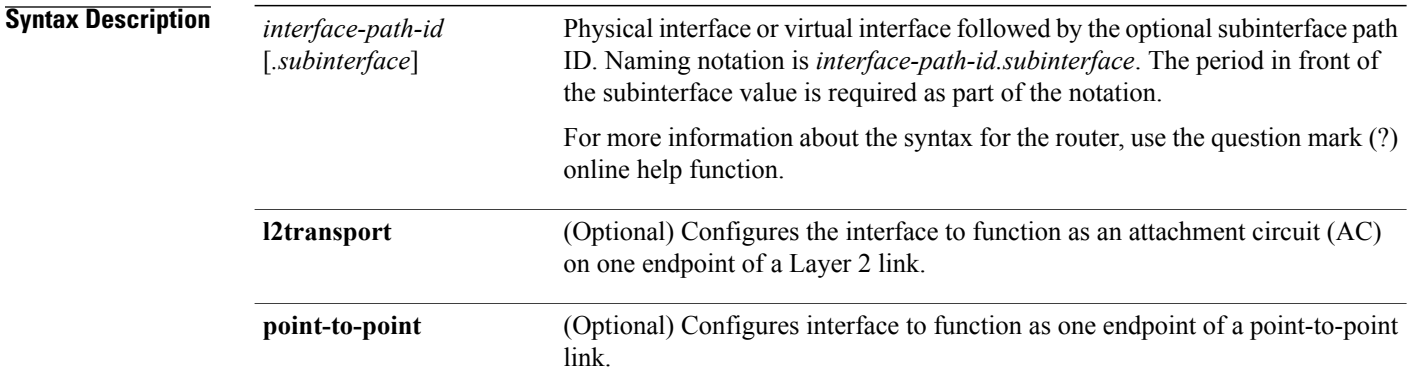

#### **Command Default** No default behavior or values

#### **Command Modes Global configuration**

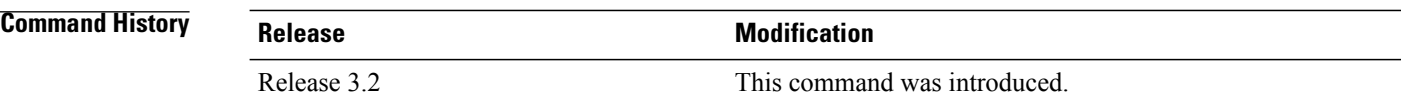

#### **Usage Guidelines** Subinterfaces of a POS interface can only be configured using the **l2transport** keyword, if Frame Relay encapsulation is configured on the POS interface, using the **encapsulation frame-relay** command. Interfaces configured to use HDLC or PPP encapsulation cannot be configured using the **l2transport** keyword.

For the *interface-path-id* argument, use the following guidelines:

- Ifspecifying a physical interface, the naming notation is*rack*/*slot*/*module*/*port*. The slash between values is required as part of the notation. An explanation of each component of the naming notation is as follows:
	- ◦*rack*: Chassis number of the rack.
	- ◦*slot*: Physical slot number of the line card.
	- ◦*module*: Module number. A physical layer interface module (PLIM) is always 0.

◦*port*: Physical port number of the interface.

• If specifying a virtual interface, the number range varies, depending on interface type.

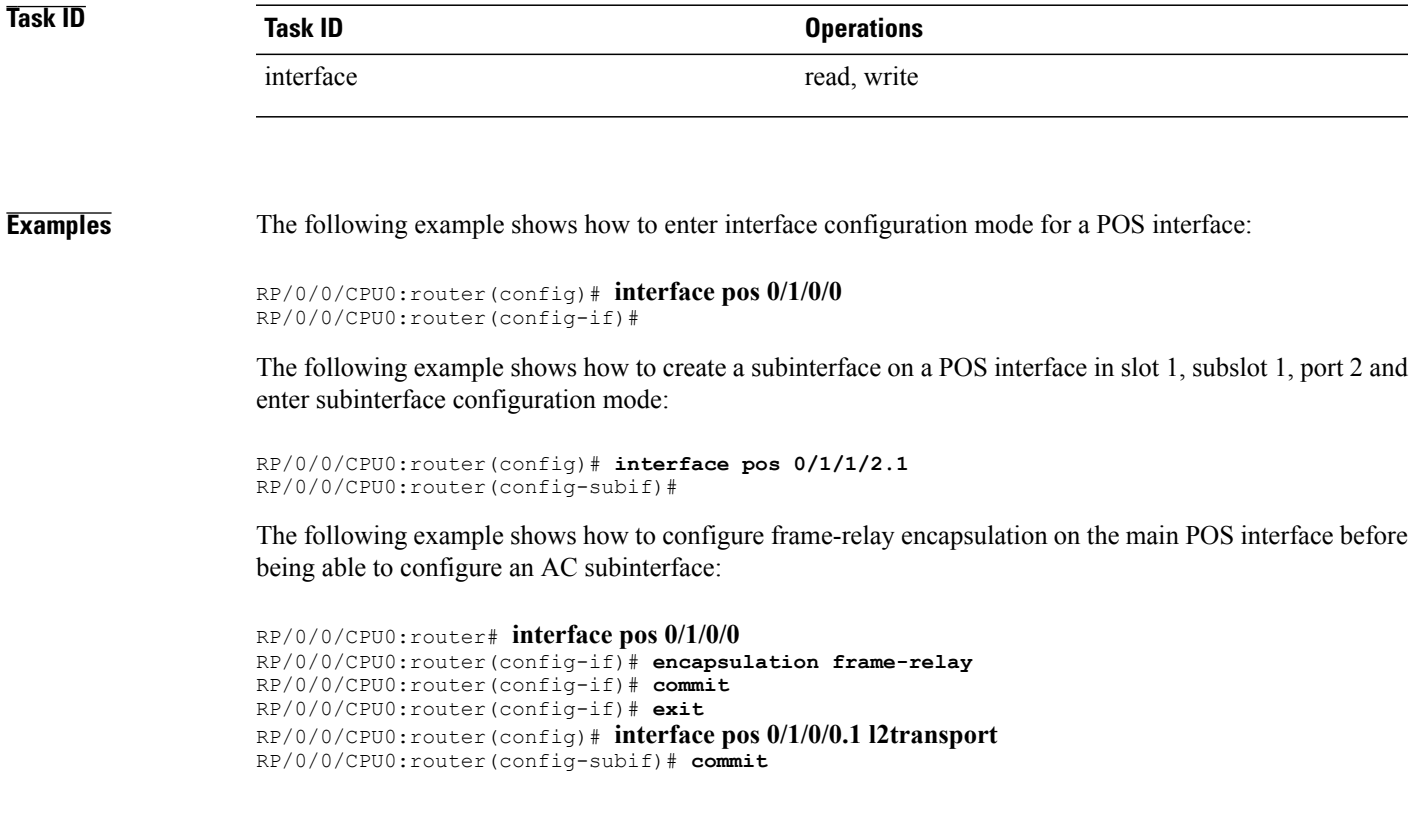

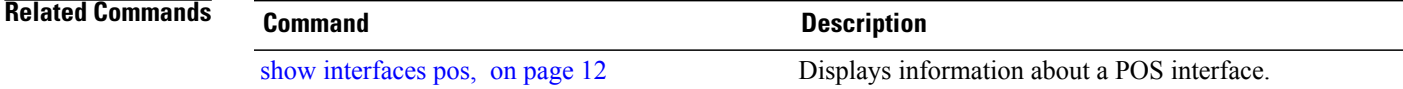

### <span id="page-7-0"></span>**keepalive (POS)**

To set the keepalive timer for a specific interface, use the **keepalive** command in interface configuration mode. To reset the keepalive timer to the default of 10 seconds, use the **no** form of this command.

**keepalive** {*interval* [ *retry* ]**| disable**}

**no keepalive**

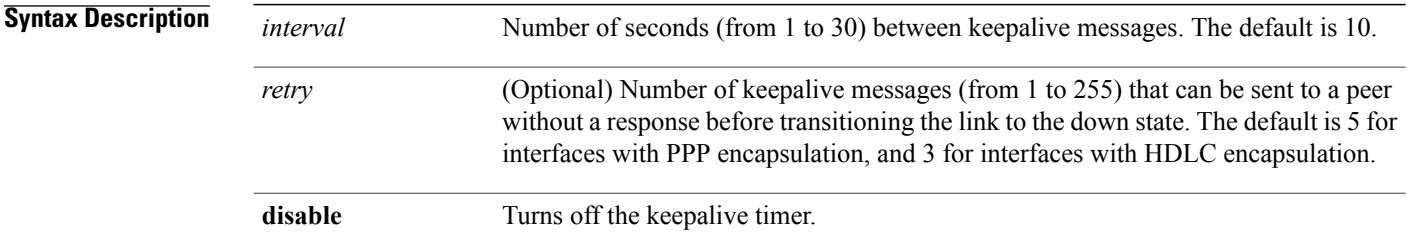

#### **Command Default** The default interval is 10 seconds between keepalive messages. The default number of retry keepalive messages that can be sent without a response is 5 for interfaces with PPP encapsulation, and 3 for interfaces with HDLC encapsulation. However, when more than 5 (or 3) keepalive messages are sent to a peer without a response, the link transitions to the down state.

#### **Command Modes** Interface configuration

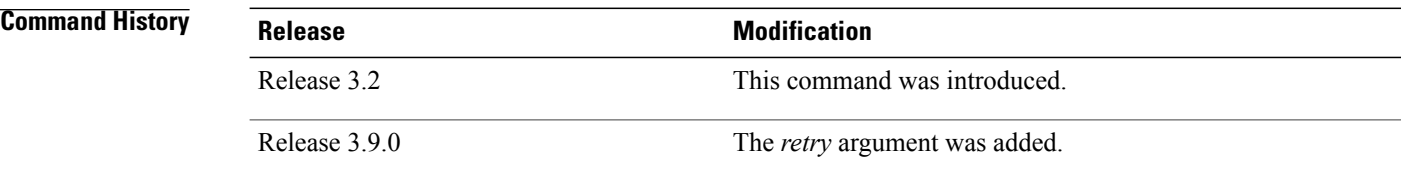

**Usage Guidelines** cHDLC keepalives require that the **keepalive** command is configured the same way on both routers. The two connected routers have no way of negotiating the keepalive value, because there is no way for the routers to tell each other what their configured values are. The keepalive value configured on each router (local and partner) sets the rate at which the Cisco IOS XR software sends packets. It also sets the rate at which the local end expects to receive incoming packets.

> To set the keepalive value to the default value, use the **keepalive** command without specifying a value for the *seconds* argument.

If three keepalives are sent to the peer and no response is received from the peer, then the link makes the transition to the down state.

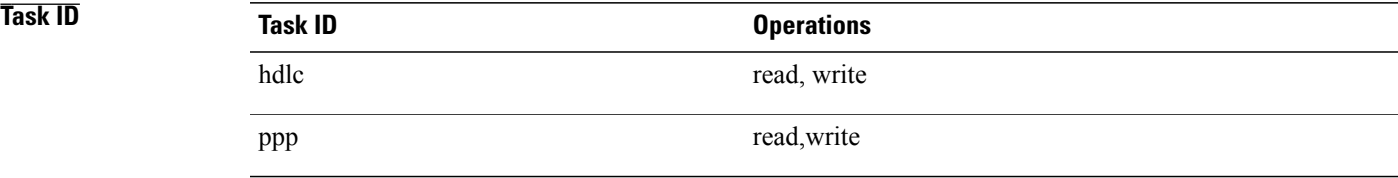

**Examples** This example shows how to configure keepalives for 3 seconds on POS interface  $0/7/0/1$ :

RP/0/0/CPU0:router(config)# **interface POS 0/7/0/1** RP/0/0/CPU0:router(config-if)# **keepalive 3**

 $\mathbf l$ 

### <span id="page-9-0"></span>**pos**

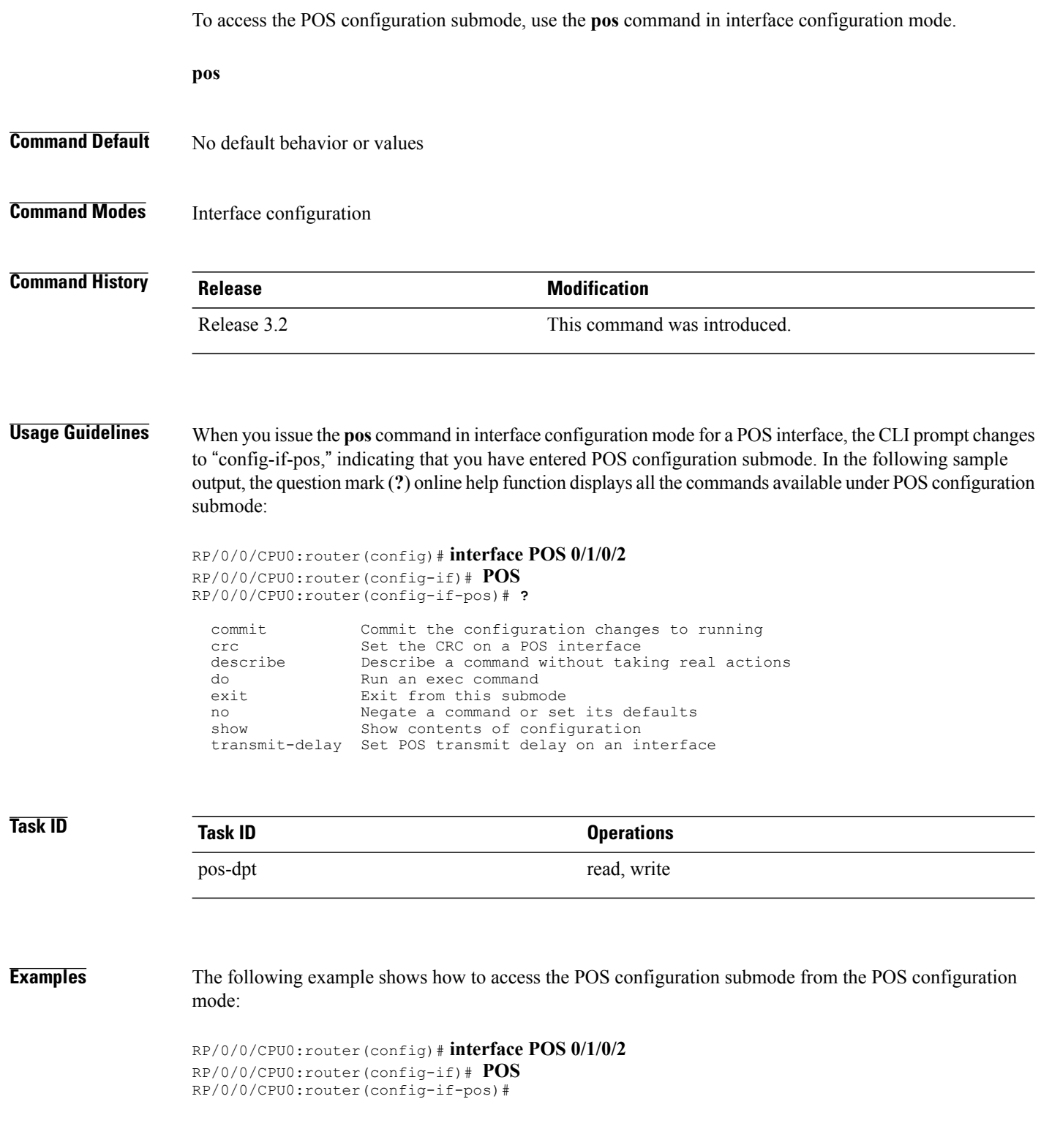

#### **Related Commands**

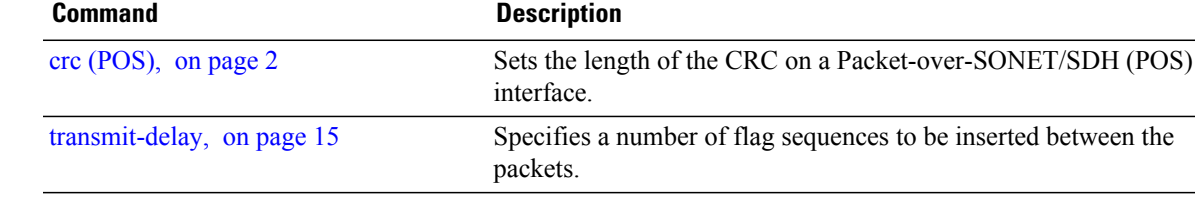

## <span id="page-11-0"></span>**show interfaces pos**

To display information about a POS interface, use the **show interfaces pos** command in EXEC mode.

**show interfaces pos** *interface-path-id* [**accounting [rates]| brief| description| detail**] [**location** *node-id*]

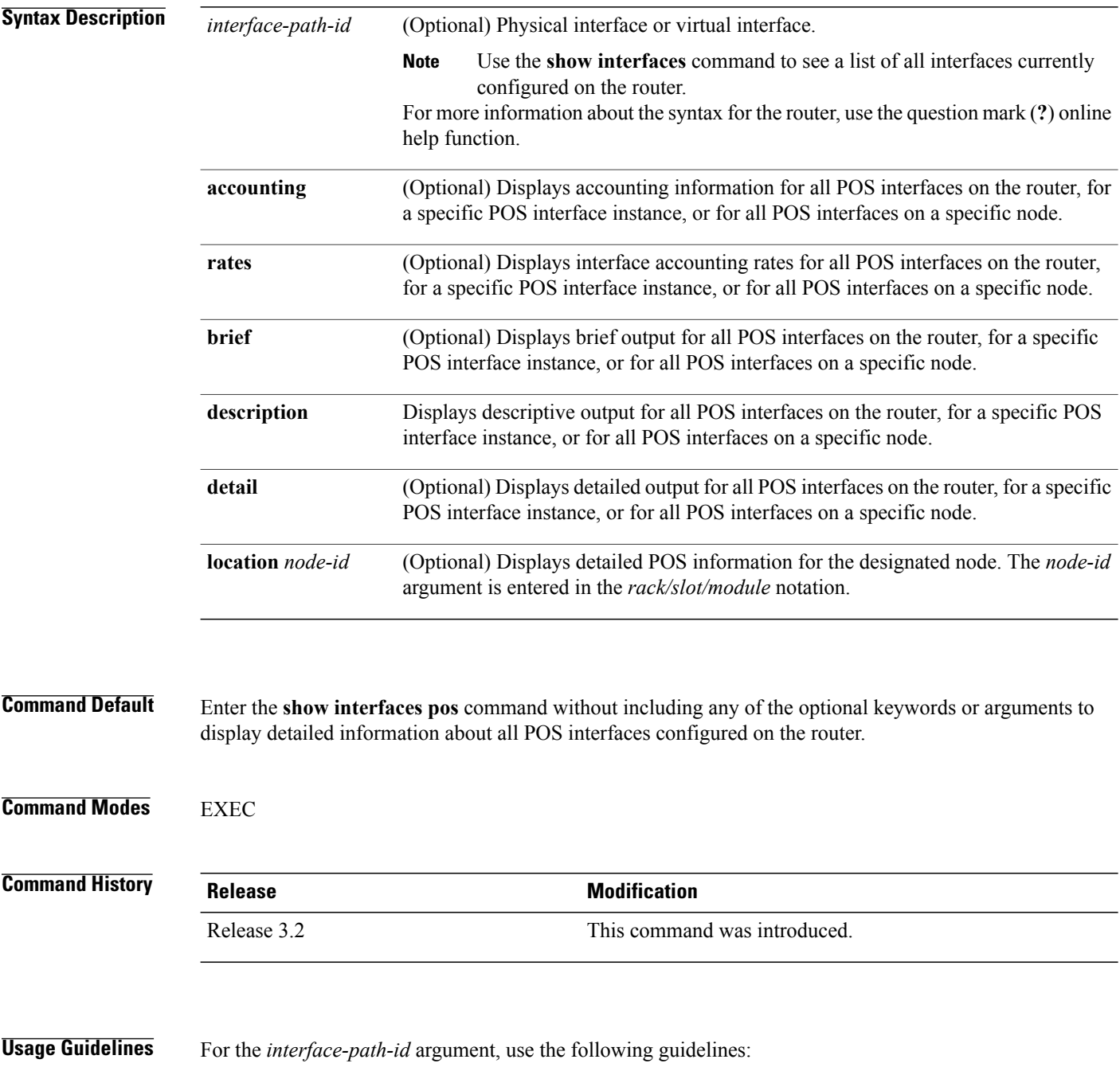

**Release 5.1.x**

• Ifspecifying a physical interface, the naming notation is*rack*/*slot*/*module*/*port*. The slash between values is required as part of the notation. An explanation of each component of the naming notation is as follows:

◦*rack*: Chassis number of the rack.

◦*slot*: Physical slot number of the line card.

◦*module*: Module number. A physical layer interface module (PLIM) is always 0.

◦*port*: Physical port number of the interface.

• If specifying a virtual interface, the number range varies, depending on interface type.

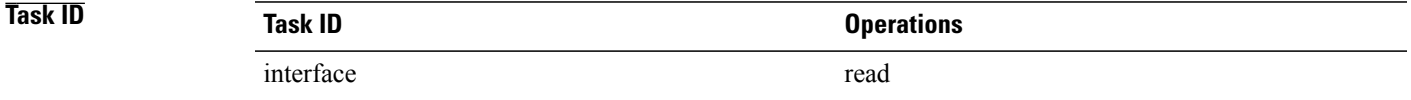

**Examples** The following example shows how to display summarized information for a POS interface on a specific node:

RP/0/0/CPU0:router# **show interfaces pos summary location 0/1/CPU0**

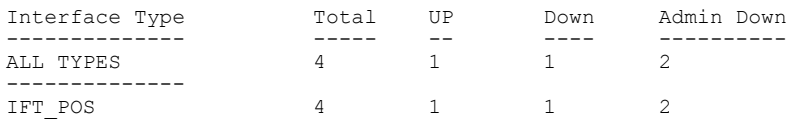

#### **Table 1: show interfaces pos summary Field Descriptions**

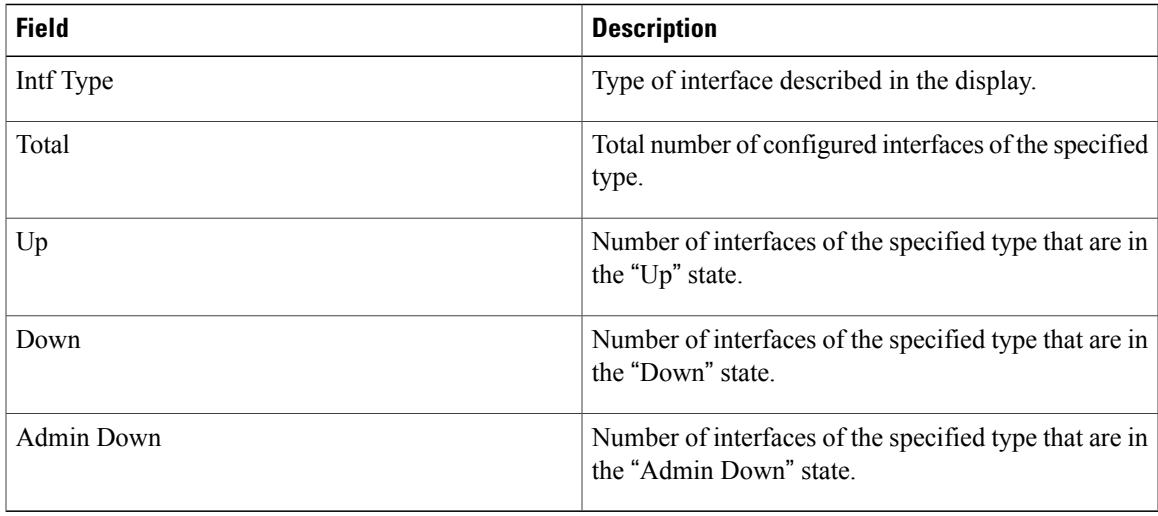

The following example shows how to display brief information for a specific POS interface:

RP/0/0/CPU0:router# **show interfaces pos 0/2/0/0 brief**

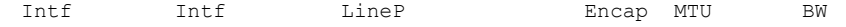

**Cisco IOS XR Interface and Hardware Component Command Reference for the Cisco XR 12000 Series Router, Release 5.1.x** 

 $\mathbf{I}$ 

| Name | State                           | State | Type (byte) | (Kbps)            |
|------|---------------------------------|-------|-------------|-------------------|
|      | PO0/2/0/0 admin-down admin-down |       |             | HDLC 4474 2488320 |

**Table 2: show interfaces pos Field Descriptions**

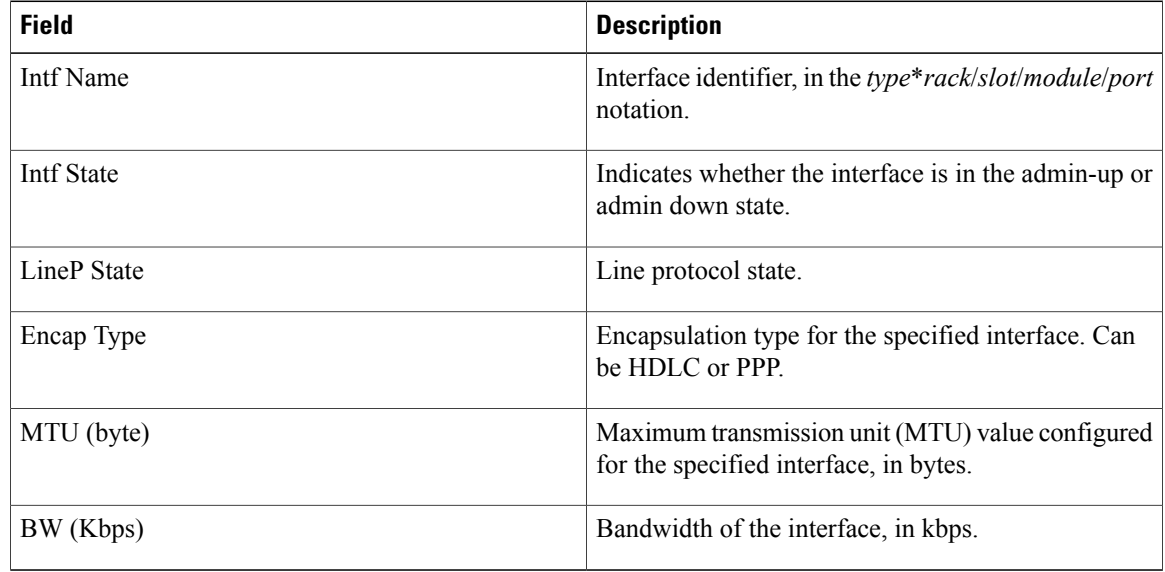

#### **Related Commands**

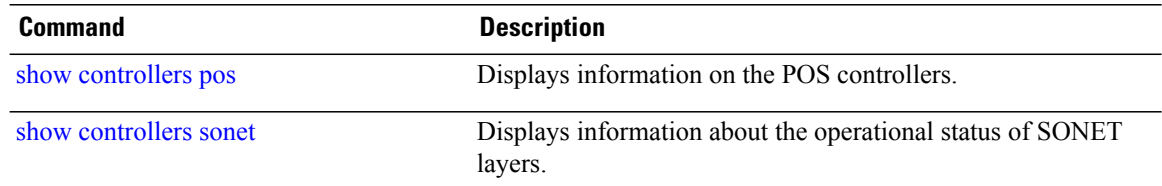

# <span id="page-14-0"></span>**transmit-delay**

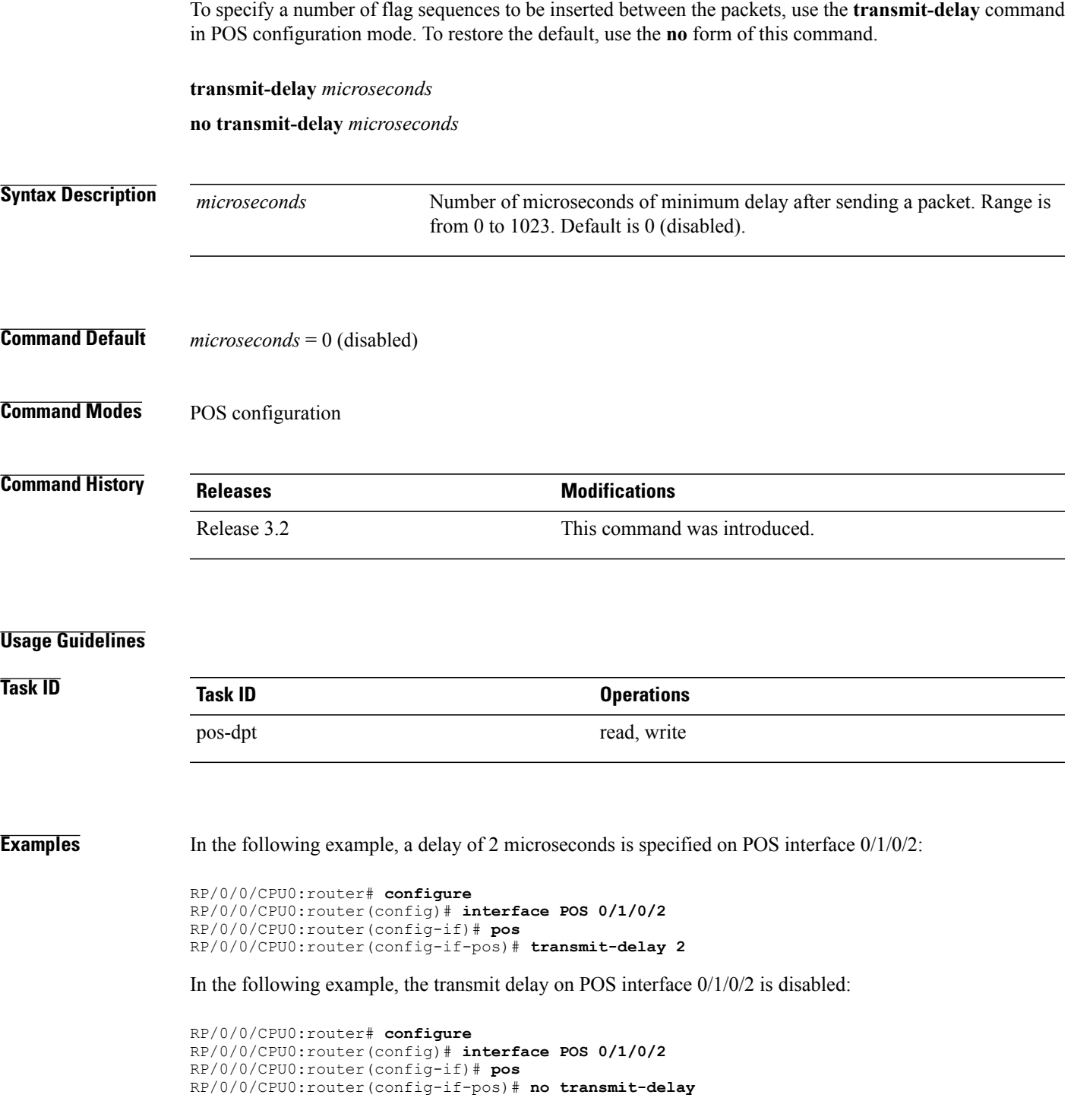

 $\mathbf l$ 

### **Related Commands Command Command Description**

show interfaces